### ESZR - Fakitermelési műveletek tervezése

→ ERDŐGAZDÁLKODÁS/FAHASZNÁLAT/FAKITERMELÉSI TERV/MŰVELETEK TERVEZÉSE

#### **Bevezetés**

A fakitermelési terv összeállításának harmadik, utolsó lépése a *Műveletek tervezése*. Itt van lehetőségünk a fakitermelés munkaműveleteinek, költségeinek, illetve anyagszükségletének megtervezésére. A művelettervezés előfeltétele az, hogy a tervlapon megtörténjen az adott évben munkával érintett tervezési egységre a területi adatok meghatározása a használati móddal együtt – gyakorlatilag legalább a besorolást végre kell hajtani. Nem előfeltétele azonban a naturália tervezés, de amennyiben ez megtörtént, a választéktervben kiszámított termelt választék mennyiségének értéke a m<sup>3</sup> mértékegységű műveletek felvitelekor automatikusan kitöltődik megajánlott értékként. A műveleti és költségterv elkészítésével nem szükséges megvárni a konténer minden tervlapjának elkészültét. Ez lehetővé teszi azt is, hogy egy időben többféle tervezési lépést lehessen végrehajtani a konténer tervlapjain. Például a tervlapok egy részén még az előterv előállítása folyamatban van, de a már előtervezett tervlapokon ezzel egyidejűleg megtörténhet a műveletek tervezése.

A tervezés során:

- megtörténik a munkaműveletek felvétele
- a munkaműveltekhez kapcsolódó költségek felvétele
- a munkaműveletekhez kapcsolódó anyagköltség felvétele

A lépések elvégzése opcionális, a munkaműveletekhez nem kötelező költség vagy anyagterv készítése, de akár a teljes művelettervezés elhagyható a felhasználó tervezési módszerétől függően.

Első lépésként meghatározzuk azt a terv konténert (mappát) amelyben a művelettervezést végre akarjuk hajtani. Ez már egy létező terv konténer lesz.

A tervezés megkezdéséhez a már korábban megismert módon - ezúttal a *Műveletek tervezése* menüpontból indulva - kiválasztjuk a kívánt fakitermelési tervet. (Ez egy már létező konténer lesz, olyan amiben a tervlapokon az előterv elkészítését már elvégeztük.) Ezután a korábban már megismert konténer képernyő fogad minket tervlapjainkkal és az aktuális lépés funkcióival.

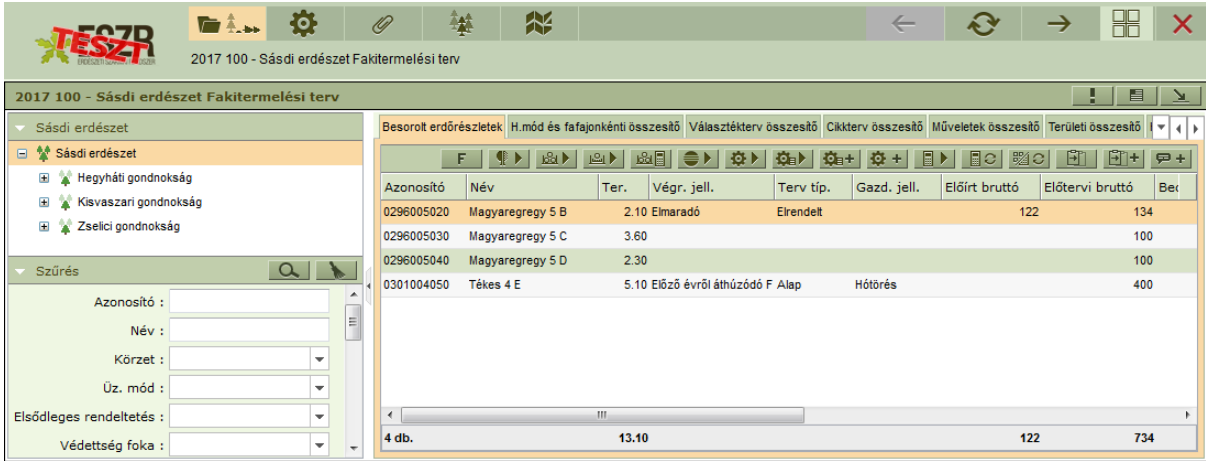

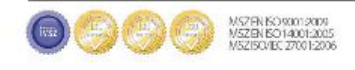

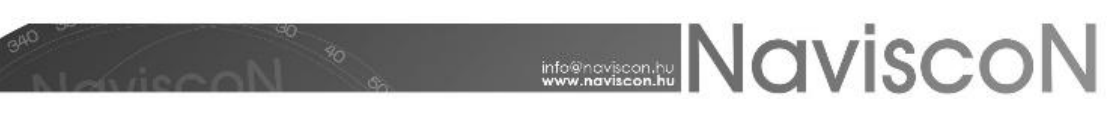

### **Műveletek tervezése**

A kiválasztott tervlaphoz kapcsolódó műveletek tervezéséhez a *Műveletek* - - menüpontban kezdhetünk neki.

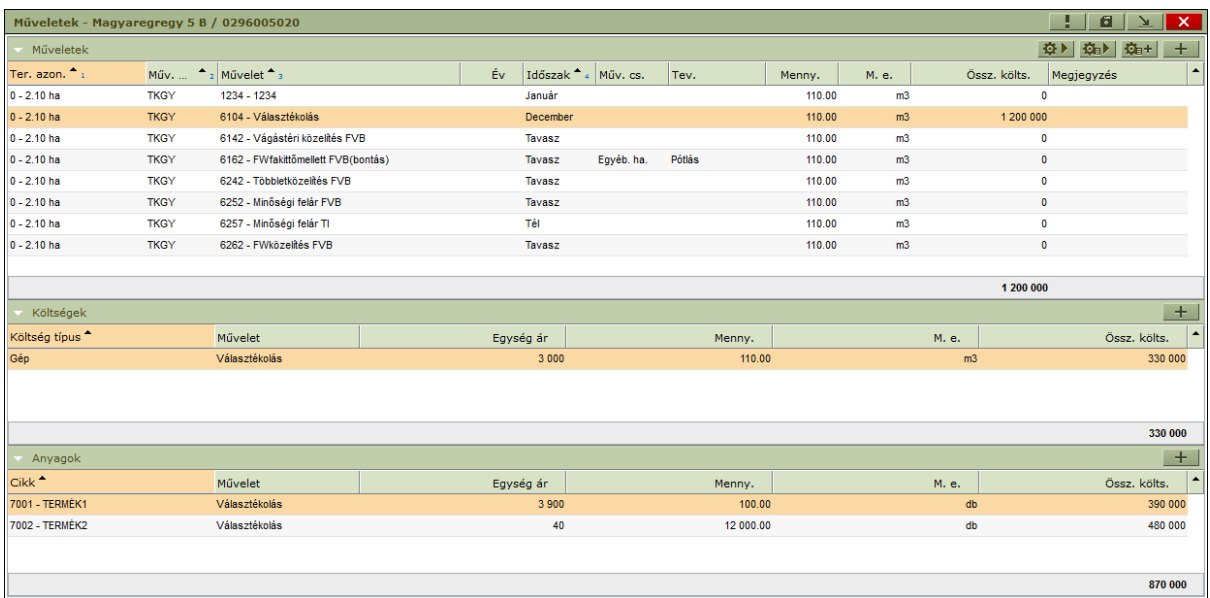

A legfelső szekció - *Műveletek* - a tervlap első megnyitáskor üres, később itt jelennek meg a tervhez felvett műveletek. Új műveletet felvinni *Hozzáadással* vagy beépített generálások segítségével tudunk. A művelet mindig egy tervezési egységhez kapcsolódik, ebből adódóan a műveletfelvitel első lépése mindkét esetben a terület meghatározása lesz, majd ezt követi a műveletek kiválasztása.

A műveletfelvitel során a műveletek paraméterezésétől függően megajánlott értékekkel feltöltődnek az alábbi adatok:

- időszak
- mennyiségi egység
- a művelet mennyisége (amennyiben hektár a mértékegység a megajánlott érték a művelethez tartozó tervezési egység területe lesz,  $m<sup>3</sup>$  mennyiségi egység esetén a megajánlott érték a tervezési egységhez kapcsolódó választékterv alapján a termelhető választékok összege lesz, egyéb mennyiségi egység esetén nincs megajánlott érték)
- a művelethez beállított alapértelmezett költség (egységárral együtt) és a művelet költsége

A megajánlott értékek mindig kitöltődnek, függetlenül attól, milyen módon került felvitelre a művelet (egyedi felvitel, generálás). Ezek az értékek tetszőlegesen módosíthatóak. A paraméterezés hiánya esetén pedig utólag megadhatóak.

Egyedi műveletfelvitel - *Hozzáadás* - esetén tervezési egységenként tetszőlegesen jelölhetőek ki a felvenni kívánt műveletek. A tervezési egység kiválasztása után, a megjelenő műveletek listában választhatjuk ki a kívánt műveleteket, majd a Végrehajtással - **Ingelia a** - felvehetjük azokat a tervünkbe. (A tervek felvételét területenként el kell végezni, ugyanis egy új terület kiválasztásával a régi művelet lista törlődik és helyébe egy új töltődik be.)

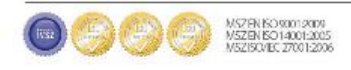

# **MANUSCON**

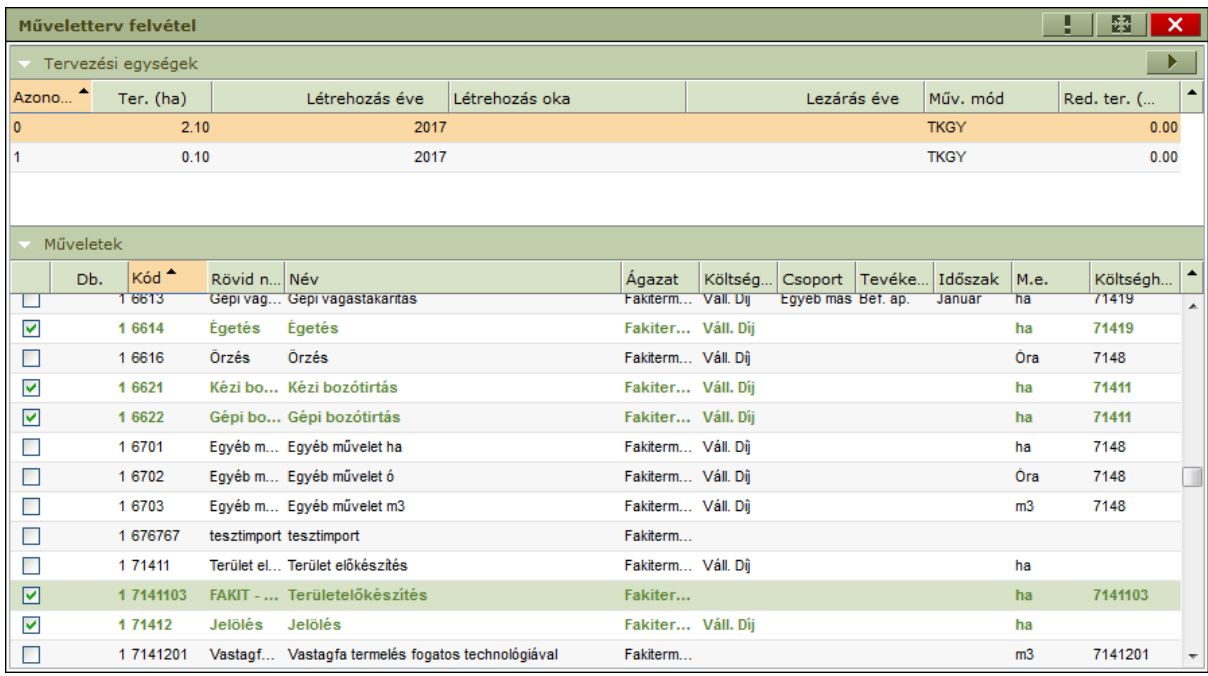

*Műveleti séma választás* - **Cal | e**setén a működés megegyezik az egyedi felvitelnél megismerttel, azzal a különbséggel, hogy itt nem műveletek, hanem műveletsémák választása történik – akár több is egyszerre. A sémákhoz tartozó műveletek listája megjeleníthető, vagy eltüntethető a műveletséma listában a - ▶ - ikonra kattintva. Végrehajtás során korábbi adataink elvesznek.

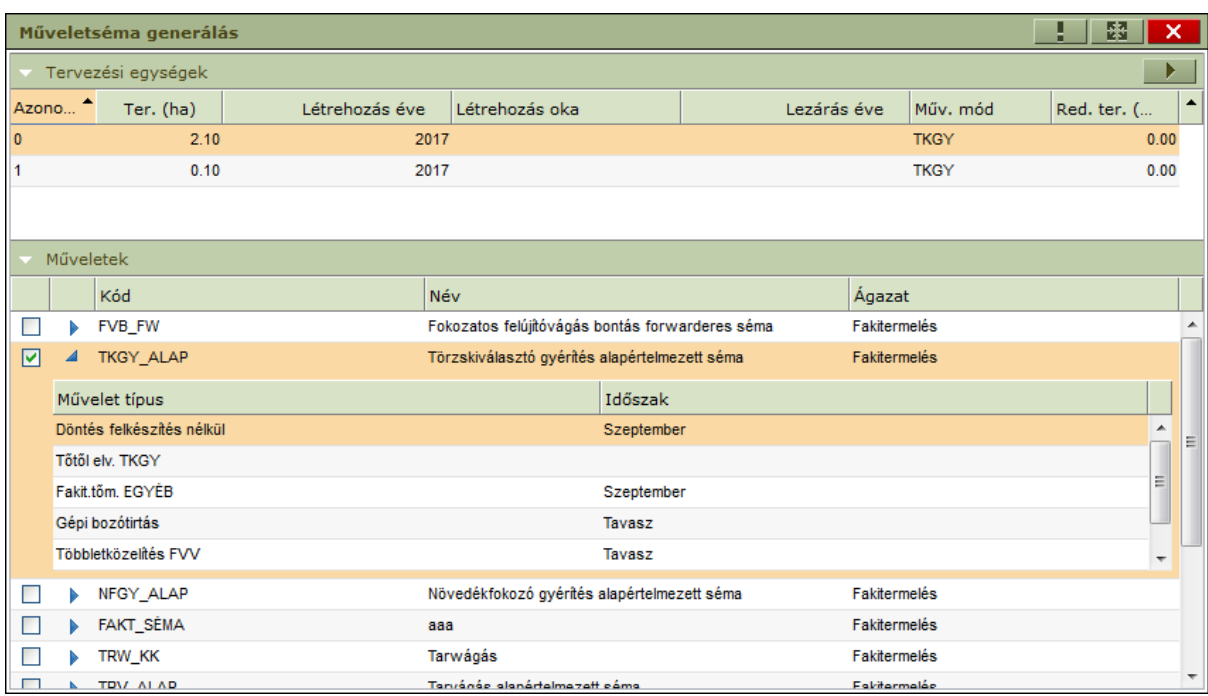

Amennyiben szeretnénk megtartani a korábbi adatokat, akkor a *Műveleti séma hozzáadása* - - gombbal adhatunk új sémákat a tervhez.

Az alkalmazás a *Karbantartás*ban lehetőséget biztosít alapértelmezett *év/erdészet/használati mód* szerinti sémák paraméterezésére. Az *Alapértelmezett séma generálással -*  $\left| \bullet \right|$  - a terv minden egyes tervezési egységéhez meghatározásra kerül az alapértelmezett séma (a terv éve, a terv

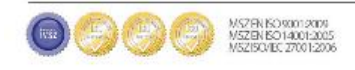

## **NAVISCON**

erdőrészletének erdészete és a tervezési egység használati módja alapján) és a hozzá tartozó műveletek legenerálásra kerülnek. Ezt a módszert választva nem jelenik meg új képernyő, a sémák megkeresése a háttérben történik, az eredmény pedig azonnal megjelenik a műveletek listájában. Az alapértelmezett séma paraméterezése nem kötelező, ennek hiánya nem tekinthető hibának, így hibaüzenet sem kapcsolódik hozzá.

A műveletek felvitele során amennyiben a művelethez beállításra került alapértelmezett költség (pl.: vállalkozói díj, gépköltség, stb.), akkor ez művelet felvitelekor automatikusan felvételre kerül a **költségterv**be. Emellett lehetőség van további költség felvitelére, a költségek módosítására, törlésére. Új költségnem felvitele a középső szekcióhoz tartozó *Hozzáadás*sal lehetséges. A költség mindig a kiválasztott művelethez kapcsolódva jön létre, ebből adódóan a költségterv szekcióban mindig a kiválasztott művelethez kapcsolódó költségek listája jelenik meg (nem pedig a terv összes költsége).

**Anyagfelhasználás** esetén a legalsó szekcióban vehető fel anyagfelhasználás az anyagtervbe (amennyiben a cikktörzs megfelelően paraméterezésre került). A felvitel a szekcióhoz tartozó *Hozzáadás*sal lehetséges. Az anyagfelhasználás mindig a kiválasztott művelethez kapcsolódva jön létre, ebből adódóan az anyagterv szekcióban mindig a kiválasztott művelethez kapcsolódó anyagfelhasználás listája jelenik meg (nem pedig a terv összes anyagfelhasználása).

Mind a költségnemekhez, mind az anyagfelhasználás cikkeihez a paraméterezésben megadható alapértelmezett egységár, ami az adott tétel felvitelekor automatikusan kitöltődik és a mennyiséggel szorzott értéke lesz az költségnem/anyagfelhasználás költsége. A művelet költsége a művelethez kapcsolódó költségterv és anyagterv összege lesz, ami automatikusan kitöltésre kerül és megjelenik a művelet mellett.

A felvitt adatok tetszőlegesen módosíthatóak, törölhetőek, véglegesítésre *Mentés*sel kerülnek. Ezt követően a művelet-tervezés eredménye azonnal megtekintheő mind a tételes tervlap listában, mind az ide vonatkozó összesítőkön.

### **Csoportosan elvégezhető műveletek**

A korábbiakhoz hasonlóan itt is lehetőség nyílik különböző műveletek, generálások csoportos elvégzésére. A következő részben a konténerablak *Műveletek*hez kapcsolódó funkcióit nézzük meg.

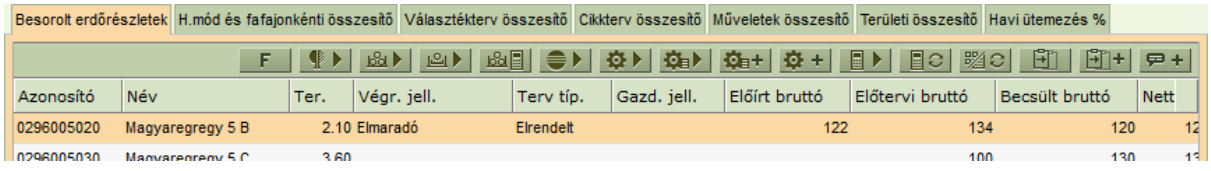

- *Alapértelmezett séma generálás:* Segítségével a kiválasztott tervlapok minden egyes tervezési egységéhez kikeresésre kerül az alapértelmezett séma és legenerálásra kerülnek a hozzá kapcsolódó műveletek. Amennyiben nem létezik az adott tervben a tervezési egységhez alapértelmezett séma, akkor az kimarad és a következővel folytatódik a generálás. **Törli az összes korábban megadott műveletet.**

- *Műveletséma választás:* Az ikonra kattintva a megjelenő képernyőn kiválasztható egy vagy több műveletséma és a Végrehajtásra - **1990-ben a kiválasztott tervlapok minden egyes** tervezési egységéhez legenerálásra kerülnek a kiválasztott sémákhoz tartozó műveletek. **Törli az összes korábban megadott műveletet.**

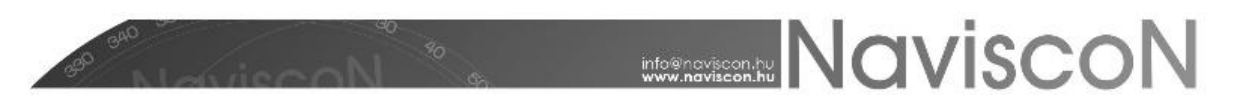

- *Műveleti séma hozzáadása:* Csoportos séma hozzáadást tesz lehetővé. **Nem törli a korábbi adatokat**.

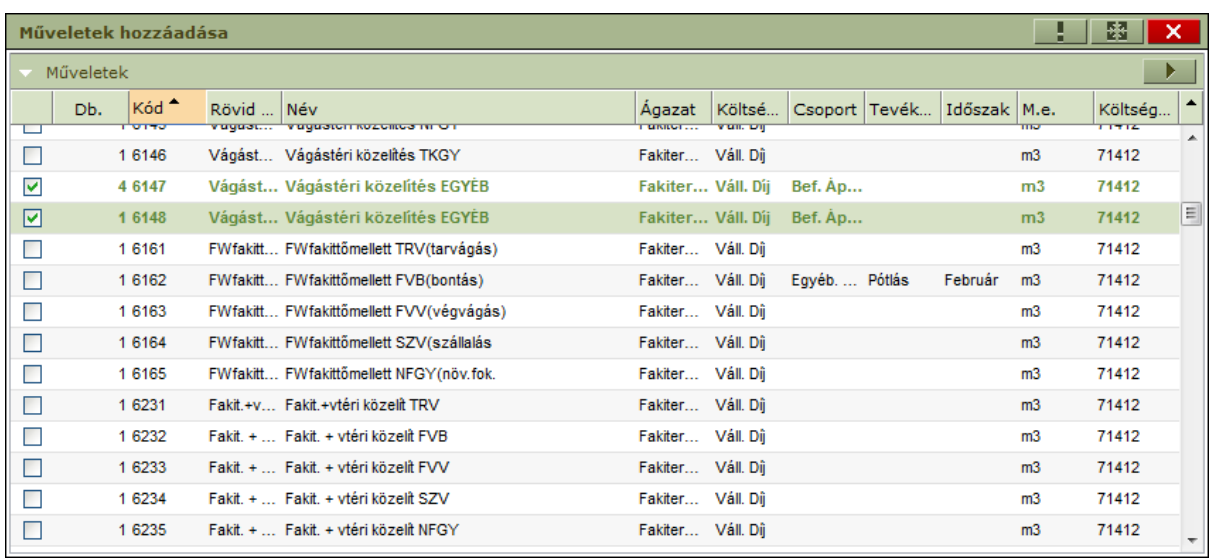

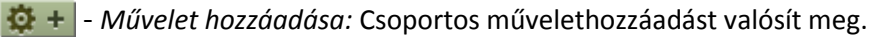

A darab - *Db.* - oszlopban lehetőségünk van megadni azt a mennyiséget, amennyit a kiválasztott műveletből az adott tervhez szeretnénk rendelni. A darabszám értéke alapértelmezetten 1.

**Fibe** - Költséggenerálás: A műveletekhez tarozó költségek újragenerálása, arra az esetre, ha a műveletterv elkészítése után az alapértelmezett költség paraméterek módosításra kerülnek. (A műveletek beállításai már nem módosulnak, csak a művelethez kapcsolódó költségek kerülnek újragenerálásra.) Ez akkor előnyös, ha a műveletterven már nem kell módosítani, csak a kapcsolódó költségeken.

**EC** - Költség újraszámítás: Amennyiben a műveletterv és a költségterv is véglegesítésre került, de a költségnemek egységára módosult, akkor ezen a módon van lehetőség a költségterv újraszámolására az új egységárakkal. Ebben a művelethez tartozó költségnemek már nem módosulnak csak a költségterv sorainak egységára (és ezáltal a művelet összköltsége). Ennek a funkciónak a segítségével lehetőség van többféle egységárral kiszámolni a költségtervet a véglegesítés előtt.

- *Anyagköltség újraszámítás:* A megváltoztatott egységárú cikktörzseket használó műveletek anyagköltségét számíthatjuk újra.

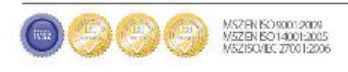